# **D-Link Quick Installation Guide**

This product can be set up using any current web browser, i.e., Internet Explorer 6 or Netscape Navigator 7

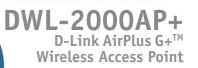

## **Before You Begin**

It's best to use a computer (with an Ethernet adapter) that is connected to a switch for configuring the DWL-2000AP+. The default IP address for the DWL-2000AP+ is 192.168.0.50 with a Subnet Mask of 255.255.255.0. You will need to assign your computer a Static IP address within the same range as the DWL-2000AP+'s IP address for the purpose of configuring the DWL-2000AP+. See the Appendix if you need assistance in assigning a Static IP address for your network adapter.

## **Check Your Package Contents**

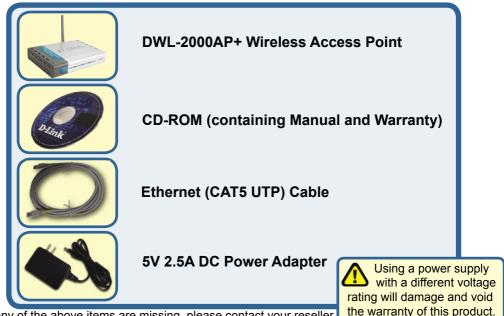

If any of the above items are missing, please contact your reseller.

### Connecting the DWL-2000AP+Wireless Access Point to Your Network

- A. First, connect the power adapter to the receptor at the back panel of the DWL-2000AP+ and then plug the other end of the power adapter to a wall outlet or power strip. The Power LED will turn ON to indicate proper operation.
- B. Insert one end of the cable to the Ethernet port on the back panel of the DWL-2000AP+ and the other end of the cable to an Ethernet Broadband Router (i.e., D-Link DI-604) or Switch (i.e., D-Link DSS-5+). Note: You also have the option of connecting the DWL-2000AP+ directly to the computer that will be used for configuration. The Link LED light will illuminate to indicate a proper Ethernet connection. (Note: The Ethernet Port on the DWL-2000AP+ is Auto-MDI/MDIX. Meaning you can use a straight-through or crossover-Ethernet cable to connect to the Ethernet port on the DWL-2000AP+.)
- **C.** The DWL-G650+ AirPlus G+ Wireless Cardbus Adapter and the DWL-G520+ AirPlus G+ Wireless PCI Adapter will connect, out of the box , with the DWL-2000AP+, using their default wireless settings. Computers with 802.11b wireless adapters can also connect to the DWL-2000AP+.

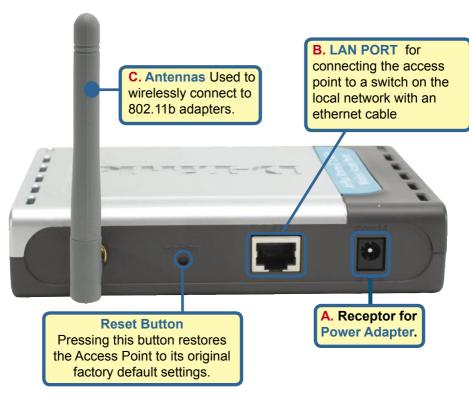

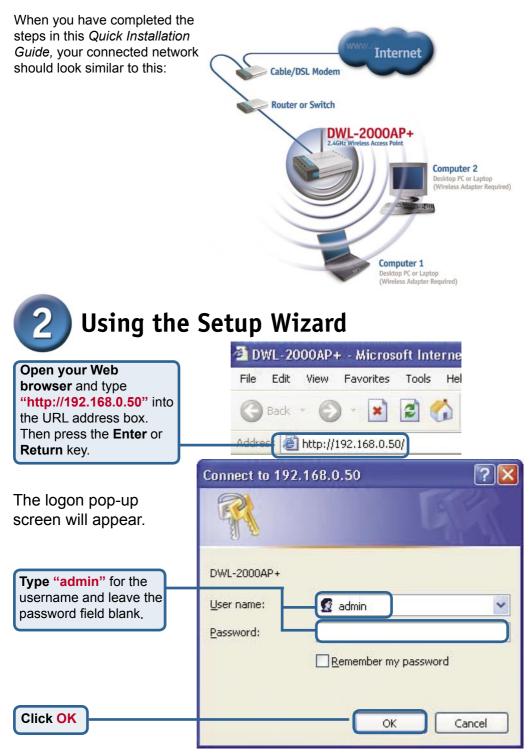

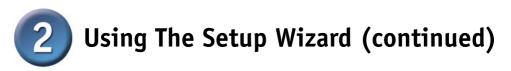

Once you have logged in, the **Home** screen will appear.

**Click Run Wizard** 

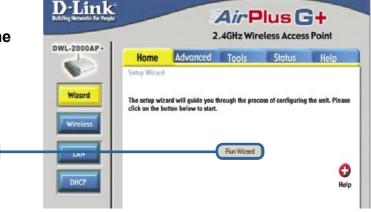

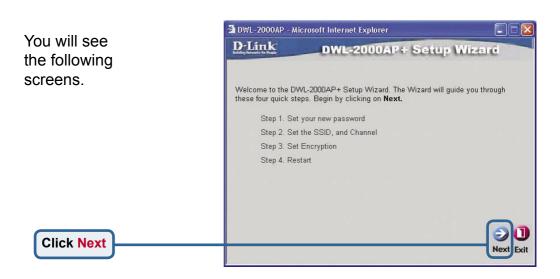

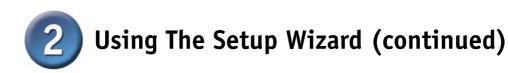

Step 1 - Set up your new password. You have the option to establish a password.

|                  | D-Link DWL-2000AP + Setup W                                                                                                    | Vizard             |  |
|------------------|----------------------------------------------------------------------------------------------------|--------------------|--|
| v<br>op-<br>ord. | Set Password You may change the admin account password by entering in a new password. Click Next to continue. New Password Confirm Password |                    |  |
|                  |                                                                                                    | G<br>Bac Next Exit |  |

#### Step 2 - Wireless Setup

Click Next

The default wireless settings are: SSID = **default** Channel = **6** You can change these settings to match an existing wireless network.

**Click Next** 

| 🗿 DWL-2000AP                                                                                                    | - Microsoft Internet Explorer   |           |  |
|----------------------------------------------------------------------------------------------------|---------------------------------|-----------|--|
| <b>D</b> -Link                                                                                                    | DWL-2000AP+ Setup Wiza          | é         |  |
|                                                                                                    | Set Wireless LAN Connection     |           |  |
| Enter in the SSID name and Channel number to be used for the Wireless Access Point. Click <b>Next</b> to continue. |                                 |           |  |
|                                                                                                    |                                 |           |  |
|                                                                                                    | SSID : default                  |           |  |
|                                                                                                    | Channel : 6 💌                   |           |  |
|                                                                                                    |                                 |           |  |
|                                                                                                    |                                 |           |  |
|                                                                                                    |                                 |           |  |
|                                                                                                    | G                               | <b>D</b>  |  |
|                                                                                                    | Back                            | Next Exit |  |
|                                                                                                    | SSID : default<br>Channel : 6 💽 | Next Ext  |  |

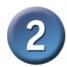

# Using The Setup Wizard (continued)

🖆 DWL-2000AP - Microsoft Internet Explorer

**D**-Link Step 3 - Encryption DWL-2000AP+ Setup Wizard The DWL-2000AP+ is Setup Encryption capable of three levels of If you wish to use encryption, enable it here and enter the encryption Key values. Click wireless encryption - 64-Next to continue. bit, 128-bit and 256-bit. By default the encryption is Encryption : 64Bit -WEP Mode : HEX disabled. You can change Key1: @ the encryption settings Key2 : C for more secure wireless communication. Key3 : C Key4 : C

### Your Setup is Complete!

**Click Next** 

**Click Restart** 

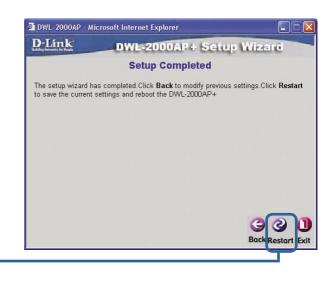

Next Fyit

|             | 🗿 DWL-2     | 2000AP - Microsoft Internet Explorer |            |
|-------------|-------------|--------------------------------------|------------|
|             | <u>D-Li</u> | nk DWL-2000AP+ Se                    | tup Wizerd |
|             |             | Saving Changes and Restartin         | g.         |
| Click Close |             | Close                                |            |
|             |             |                                      |            |

You will be returned to the Home tab.

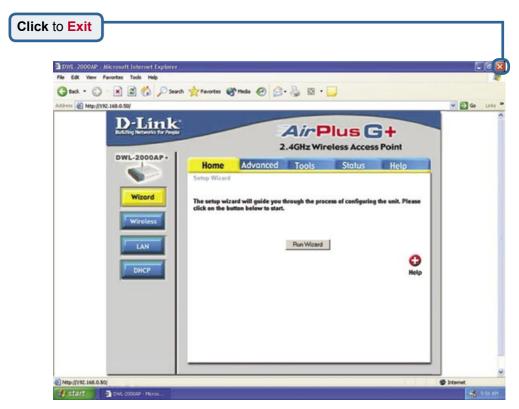

For additional settings or information, refer to the **Advanced**, **Tools**, or **Status** tabs on the web-management interface; or to the manual located on the CD-ROM.

### Appendix Assigning a Static IP Address in Windows

Assigning a Static IP Address in Windows To assign a Static IP Address to the laptop or computer that you are using to configure

-

the DWL-2000AP+, please do the following:

|                                                      | 🔺 Wireless Network Connection 3 Properties 🛛 👔 🔯                                                                                                    |
|------------------------------------------------------|----------------------------------------------------------------------------------------------------|
| Go to <b>Start</b> > Double- click on <b>Control</b> | General Wireless Networks Authentication Advanced                                                                                                    |
| Panel > Double-click on Network                      | Connect using:                                                                                                    |
| Connections > Right-click on Local                   | D-Link Air DWL-650 Wireless Cardbus Adapter                                                                                                    |
| Area Connections > Click Properties                  | Configure                                                                                                    |
|                                                      | This connection uses the following items:                                                                                                    |
|                                                      | Elient for Microsoft Networks                                                                                                    |
|                                                      | File and Printer Sharing for Microsoft Networks           Image: Constraint of the state of the stateo |
| Highlight Internet Protocol (TCP/IP)                 | 🗹 🐨 Internet Protocol (TCP/IP)                                                                                                    |
|                                                      |                                                                                                    |
|                                                      | Install Uninstall Properties                                                                                                    |
| Click Properties                                     |                                                                                                    |
|                                                      | Transmission Control Protocol/Internet Protocol. The default<br>wide area network protocol that provides communication<br>across diverse interconnected networks.                                                                                                    |
|                                                      |                                                                                                    |
|                                                      | Show icon in notification area when connected                                                                                                    |
|                                                      |                                                                                                    |
|                                                      | OK Cancel                                                                                                    |
|                                                      |                                                                                                    |
|                                                      | Internet Protocol (TCP/IP) Properties                                                                                                    |
| Select Use the following IP address in               | General                                                                                                    |
| the Internet Protocol (TCP/IP) Properties            | You can get IP settings assigned automatically if your network supports                                                                                                    |
| window                                               | this capability. Otherwise, you need to ask your network administrator for<br>the appropriate IP settings.                                                                                                    |
|                                                      | Obtain an IP address automatically                                                                                                    |
|                                                      | Use the following IP address:                                                                                                    |
| Input your IP address and subnet                     | IP address: 192 . 168 . 0 . 51                                                                                                    |
| mask. (The IP Address must be within                 | Subnet mask: 255 . 255 . 0                                                                                                    |
| the same range as the DWL-2000AP+.                   | Default gateway:                                                                                                    |
| The IP Address of the DWL-2000AP+ is                 | O Dbtain DNS server address automatically                                                                                                    |
| <b>192.168.0.50</b> . You can assign 192.168.0.51    | Use the following DNS server addresses:                                                                                                    |
| for your computer. <i>No two computers</i>           | Preferred DNS server:                                                                                                    |
| can have the same IP Address. Assign a               | Alternate DNS server:                                                                                                    |
| subnet mask of <b>255.255.255.0</b> .)               |                                                                                                    |
|                                                      |                                                                                                    |
|                                                      | Advanced                                                                                                    |
|                                                      | Advanced                                                                                                    |

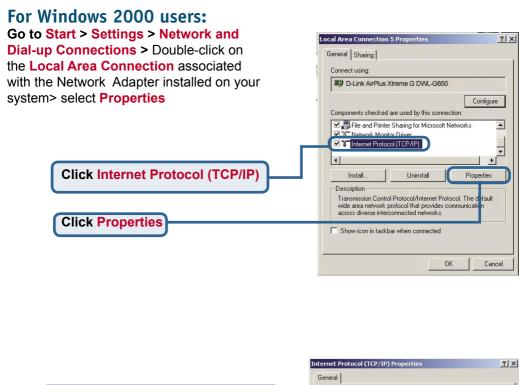

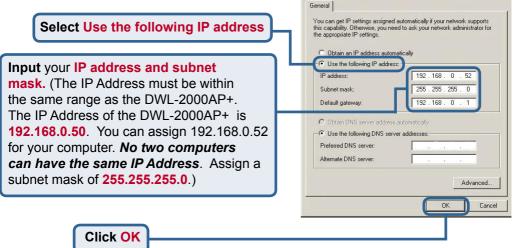

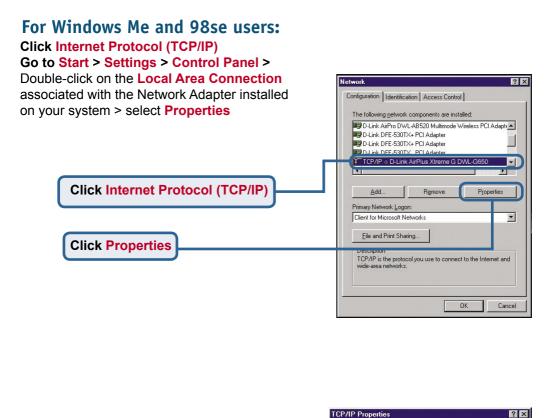

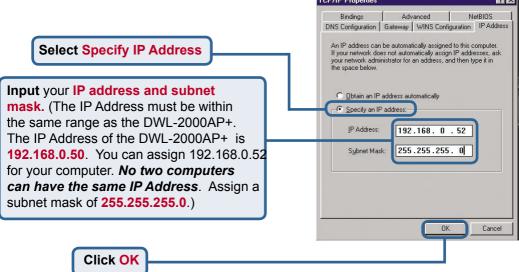

### For Apple Macintosh OS X:

### Go to the Apple Menu Click on Network and Select System Preferences

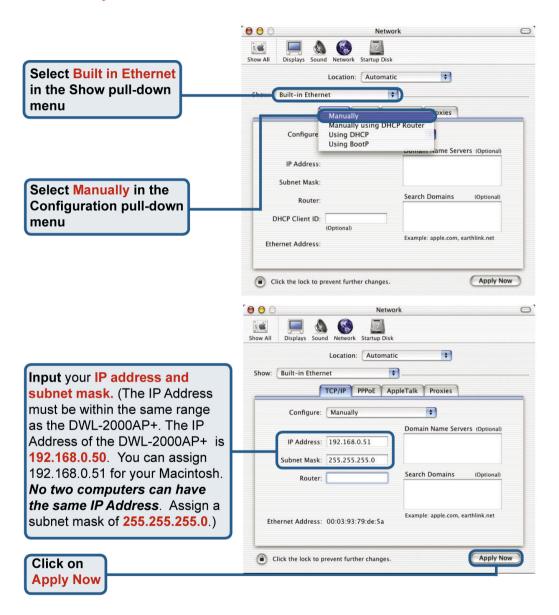

## **Technical Support**

You can find software updates and user documentation on the D-Link website.

D-Link provides free technical support for customers within the United States and within Canada for the duration of the warranty period on this product.

U.S. and Canadian customers can contact D-Link technical support through our website, or by phone.

### Tech Support for customers within the United States:

D-Link Technical Support over the Telephone:

(877) 453-5465 24 hours a day, seven days a week.

**D-Link Technical Support over the Internet:** http://support.dlink.com email:support@dlink.com

### Tech Support for customers within Canada:

**D-Link Technical Support over the Telephone:** (800) 361-5265 Monday to Friday 8:30am to 9:00pm EST

D-Link Technical Support over the Internet:

http://support.dlink.ca email:support@dlink.ca

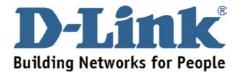